## **Erweiterung BYD HVS/HVM**

Der SOC des bestehenden Systems und des hinzufügenden Moduls sollte ähnlich sein, bevor das Modul auf dem bestehendem System hinzufügt wird.

Vorgehensweise:

1. Laden oder entladen Sie das bestehende System auf einen SOC von ca. 30% SOC. Hinweis: Neue Module haben einen SOC von ca. 30%.

2. Schalten Sie den Wechselrichter aus.

3. Schalten Sie das Batteriesystem aus.

4. Schalten Sie den Trennschalter zwischen dem Wechselrichter und dem Batteriesystem aus, falls ein solcher vorhanden ist.

- 5. Nehmen Sie die BCU ab.
- 6. Setzen Sie das neue Modul auf die anderen Batteriemodule.
- 7. Setzen Sie die BCU wieder auf das neue Batteriemodul.
- 8. Konfigurieren Sie das Batteriesystem mit der Software "Be Connect".
- 9. Starten Sie den Wechselrichter.

## **Be Connect**

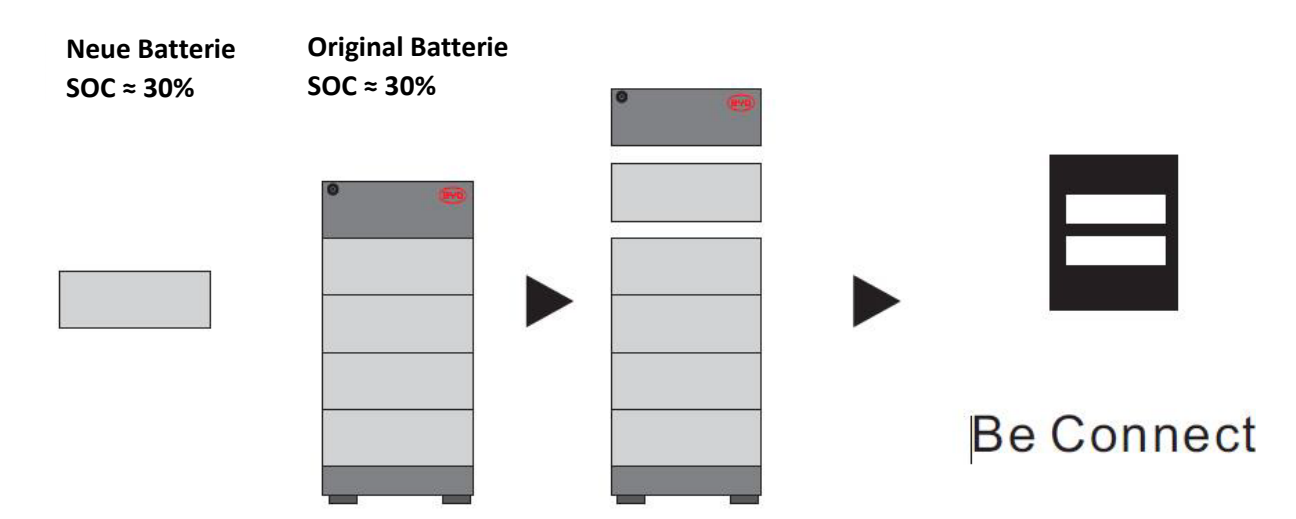